# **EMETTEUR 4 – 8 et 16 Canaux à écran LCD**

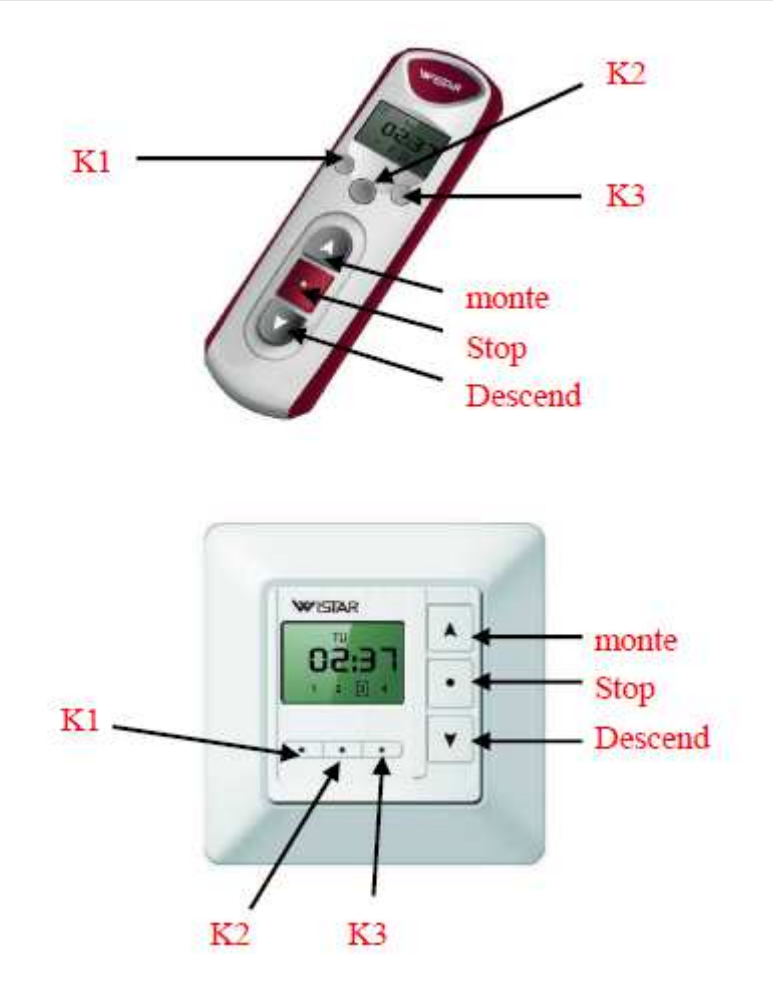

#### 1. **Programmation**

#### **Voir aussi la notice du moteur ou récepteur à programmer avec cette télécommande.**

Le numéro de canal est indiqué dans le coin haut gauche de l'écran . les boutons K1 et K3 permettent de naviguer entre les 4-8 ou 16 canaux . une fois le canal choisi , suivez la procédure de programmation de la notice du moteur ou du récepteur radio .

## **2. programmation des 8 canaux séparément**

Répéter la programmation du chapitre 1 en sélectionnant tour à tour les canaux à programmer.

### **3**.**Programmation Multi- canal**

Appuyer sur K2 au moins 2 secondes pour entrer en mode programmation multi-canal le numéro de canal affiché va clignoter, utiliser K1 et K3 pour sélectionner le  $1<sup>er</sup>$ canal à enregistrer , ensuite un bref appui sur K2 valide le canal , le numéro en bas de l'écran sera entouré ,(un autre appui bref sur K2 annule le canal ) appuyer sur K1 ou K3 pour choisir un autre canal et répéter l'opération , une fois les canaux sélectionnés ( donc entourés en bas de l'écran) appuyer sur le bouton STOP pour valider et sortir de la programmation .

#### **4. Fonctionnement**

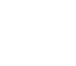

- $\Diamond$  L'appui sur K2 fait passer l'état de Multi-canal à simple canal.
- $\Diamond$  le changement d'état se caractérise par l'entourage des numéros de canal (plusieurs  $entour  $\acute{\text{e}}$ s = multi)$

M

 La télécommande est dotée d'une mémoire, il n'est pas nécessaire de reprogrammer lorsqu'on change la pile.

### **5**.**Attention**

1.1 récepteur ou moteur ne peut être mémorisé que sur un seul canal .